## How to register your private email address in Safety Confirmation System(ANPIC) as "メールアドレス3" (1:Initial Setting)

At first, please perform the initial settings from the ANPIC initial settings web site, then log in to the ANPIC site and register your email address.

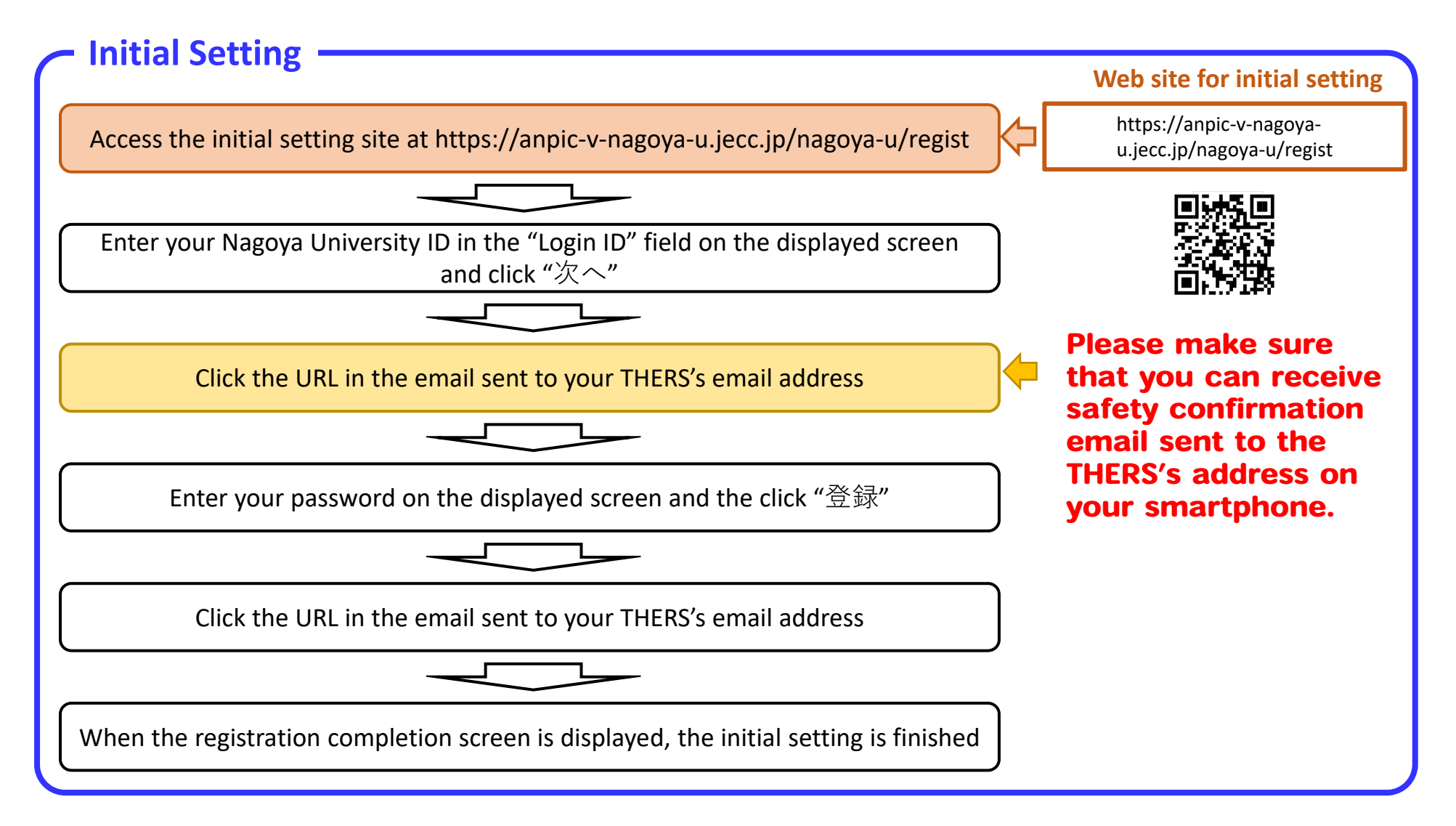

## How to register your private email address in Safety Confirmation System(ANPIC) as "メールアドレス3" (2:Register or change your email address )

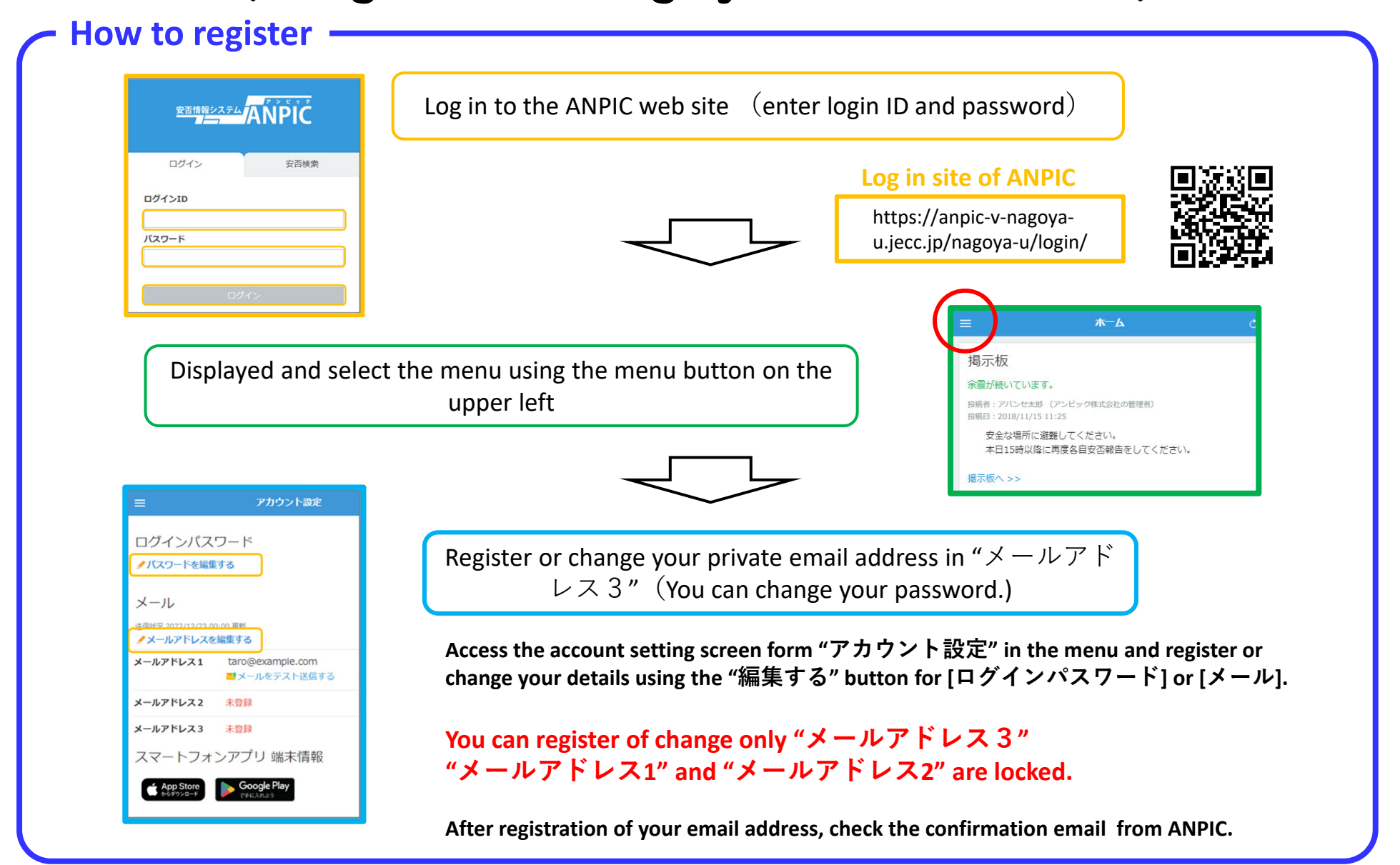